#### **ЮРИЙ СМИРНОВ**

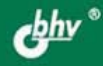

# СЕКРЕТЫ ЭКСПЛУАТАЦИИ **XKECTKLAX** ДИ**СКОВЛК**

 $+CD$ 

СЕКРЕТЫ ДОЛГОВЕЧНОСТИ ВИНЧЕСТЕРОВ

ОСНОВЫ БЕЗАВАРИЙНОЙ РАБОТЫ

СОЗДАНИЕ ОБРАЗА И ВОССТАНОВЛЕНИЕ ИНФОРМАЦИИ

ГАРАНТИЙНЫЙ РЕМОНТ И ВОЗВРАТ ЗАТРАЧЕННЫХ СРЕДСТВ

RAID-КОНТРОЛЛЕР И ДРАЙВЕР DDO<br>В ДИСКОВОЙ ПОДСИСТЕМЕ

НЕСКОЛЬКО ОПЕРАЦИОННЫХ СИСТЕМ НА КОМПЬЮТЕРЕ

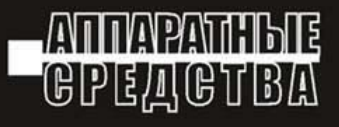

УДК 681.3.06

ББК 32.973.26

С50

#### **Смирнов Ю. К.**

 С50 Секреты эксплуатации жестких дисков ПК. 2-е изд. перераб. и доп. — СПб.: БХВ-Петербург, 2008. — 416 с.: ил. + CD-ROM

ISBN 978-5-94157-998-3

Рассматриваются вопросы обеспечения безаварийной работы винчестера обычного домашнего ПК, в том числе меры по восстановлению записанной на диске информации, если авария все же произошла. Описаны все необходимые операции: выбор и установка жестких дисков в компьютере, установка операционных систем, оценка технического состояния и тестирование дисков, резервирование информации, а также ее восстановление после аварии за минимальное время, участие пользователя в процессе гарантийного ремонта в соответствии с законом "О защите прав потребителя". Все рекомендации проверены экспериментально, изложение подкреплено наглядными примерами.

Второе издание дополнено материалами по увеличению долговечности винчестера с помощью рационально построенной системы охлаждения, уборке мусора на жестком диске и в реестре ОС.

Прилагаемый компакт-диск содержит две вспомогательные главы, а также ряд полезных программ для обслуживания винчестеров и компьютера.

*Для широкого круга пользователей ПК* 

УДК 681.3.06 ББК 32.973.26

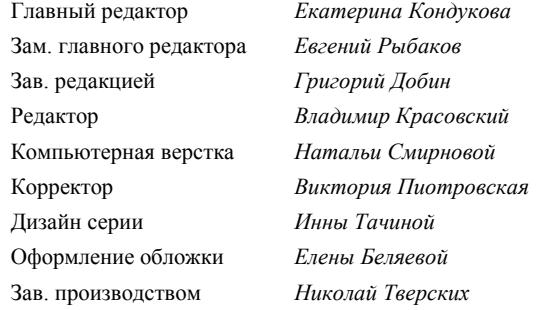

#### **Группа подготовки издания:**

Лицензия ИД № 02429 от 24.07.00. Подписано в печать 31.10.07. Формат 70 $\times$ 100 $^{1}/_{16}$ . Печать офсетная. Усл. печ. л. 33,54. Тираж 2500 экз. Заказ № "БХВ-Петербург", 194354, Санкт-Петербург, ул. Есенина, 5Б.

Санитарно-эпидемиологическое заключение на продукцию № 77.99.02.953.Д.006421.11.04 от 11.11.2004 г. выдано Федеральной службой по надзору в сфере защиты прав потребителей и благополучия человека.

> Отпечатано с готовых диапозитивов в ГУП "Типография "Наука" 199034, Санкт-Петербург, 9 линия, 12

# Оглавление

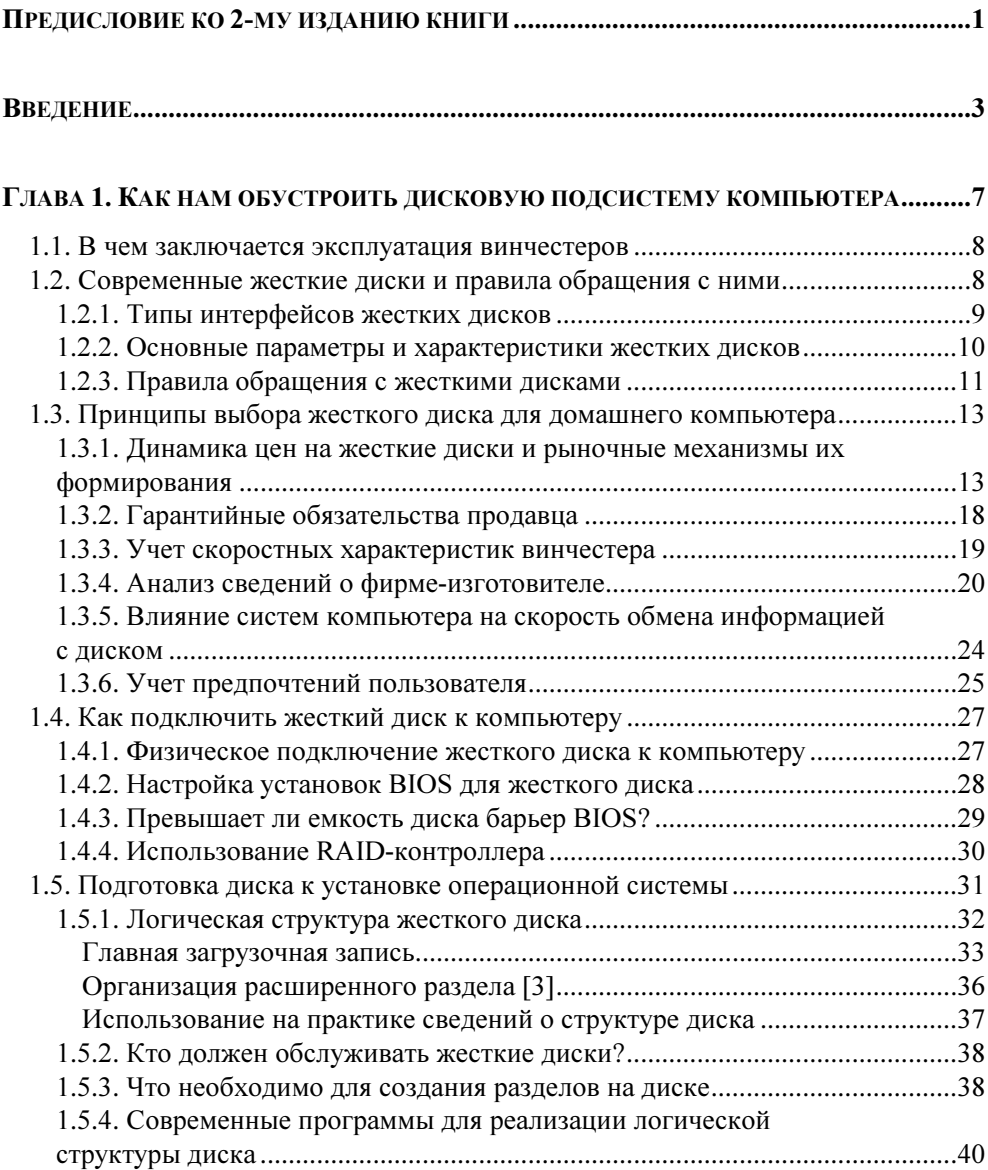

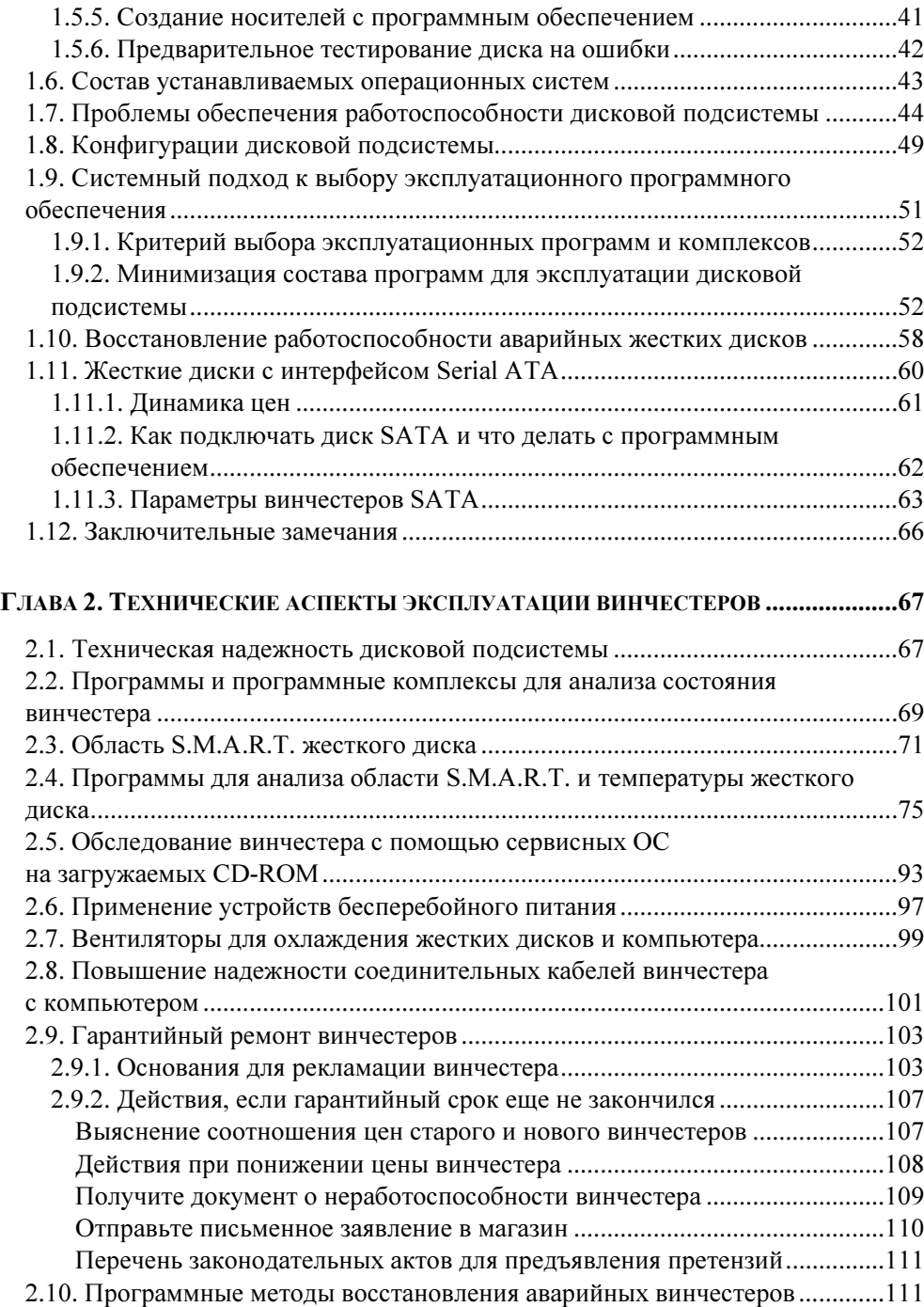

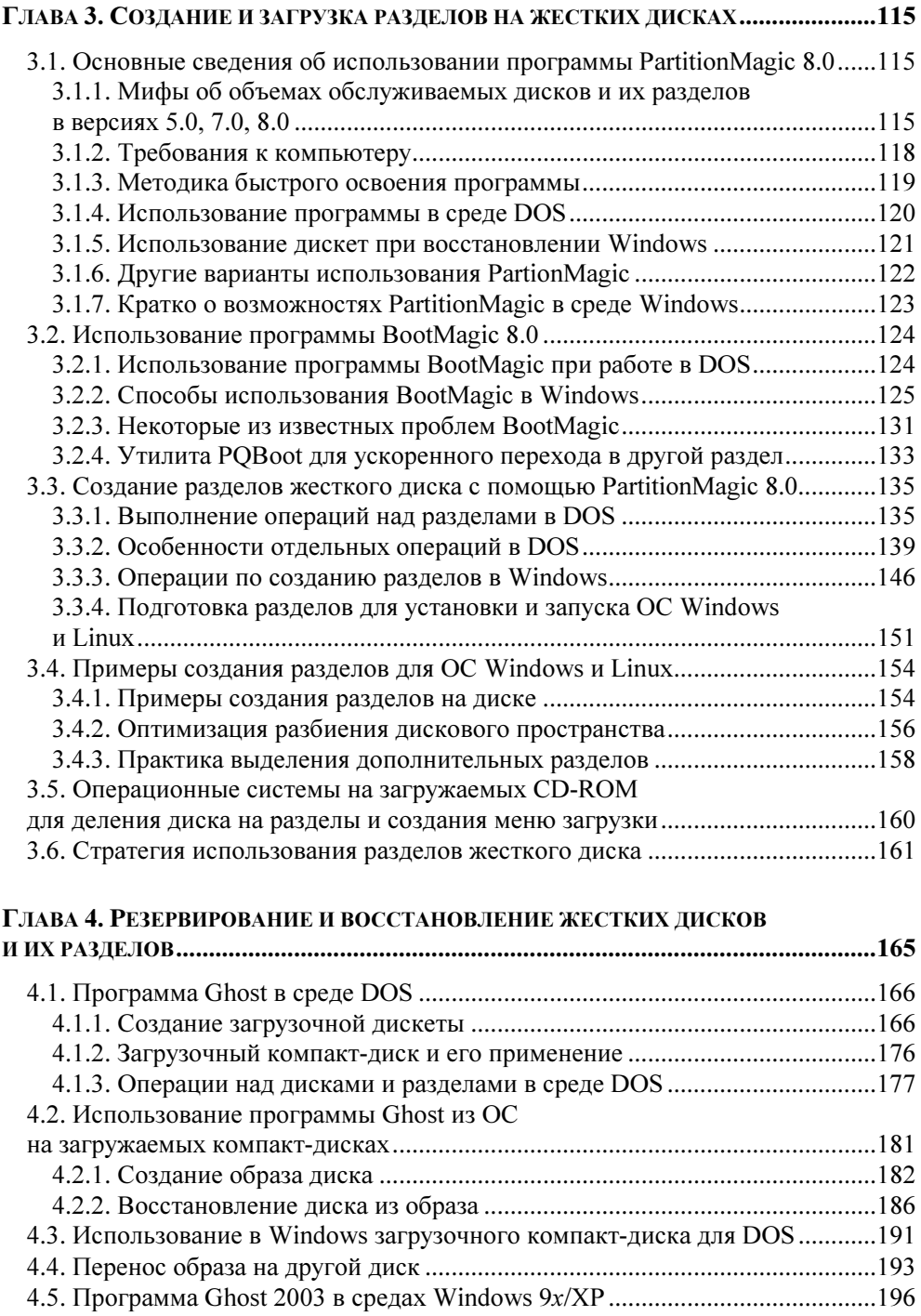

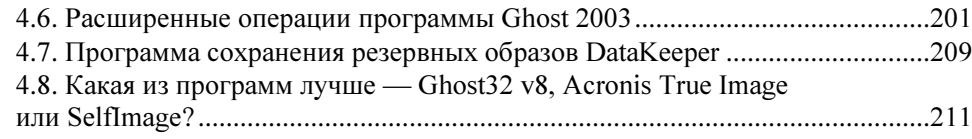

#### ГЛАВА 5. ТЕСТИРОВАНИЕ ЖЕСТКИХ ДИСКОВ И ОПЕРАЦИОННЫХ СИСТЕМ.........217

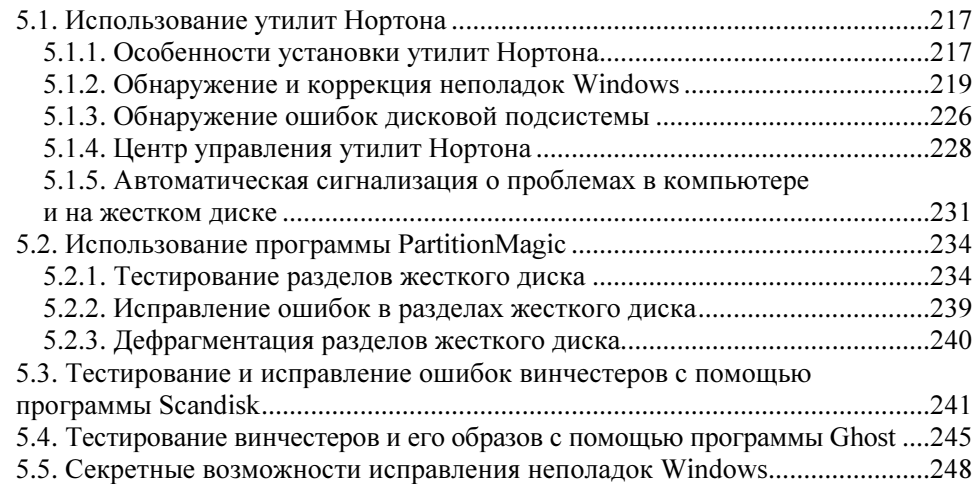

# ГЛАВА 6. РЕЗЕРВНЫЕ ОПЕРАЦИОННЫЕ СИСТЕМЫ

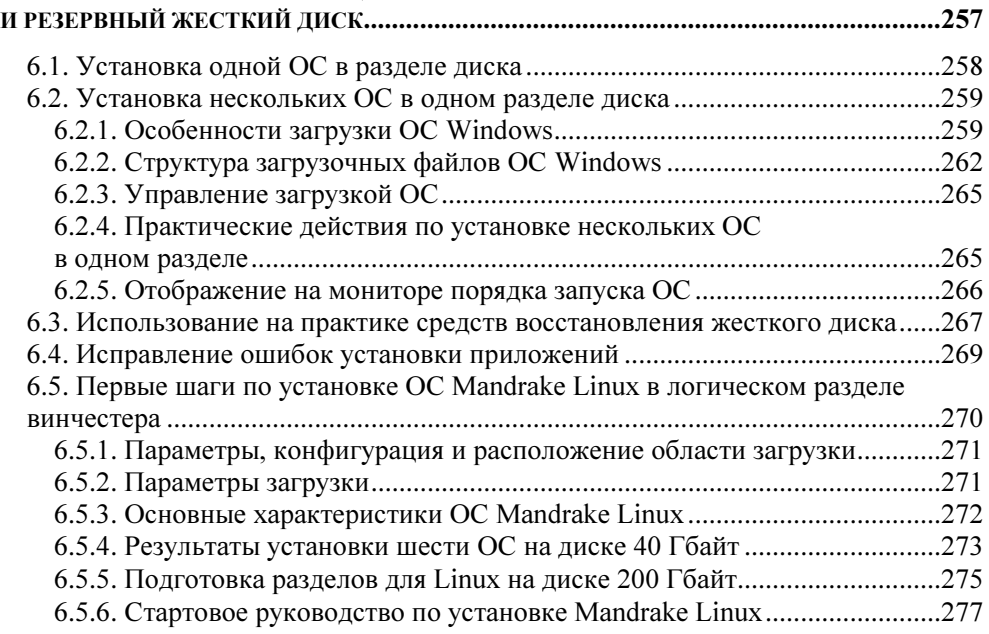

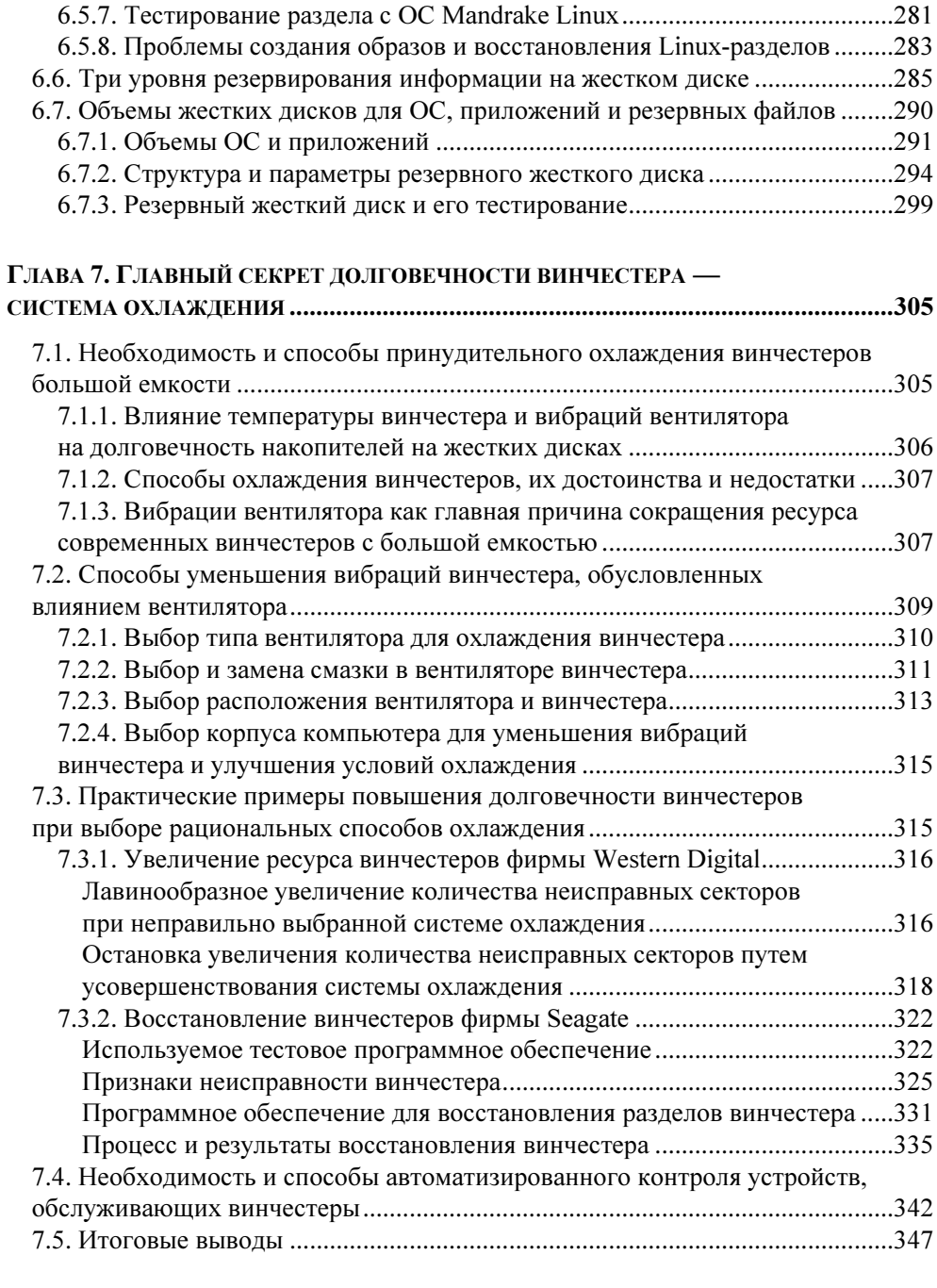

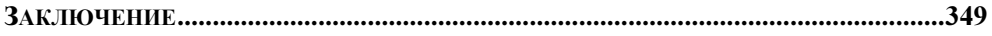

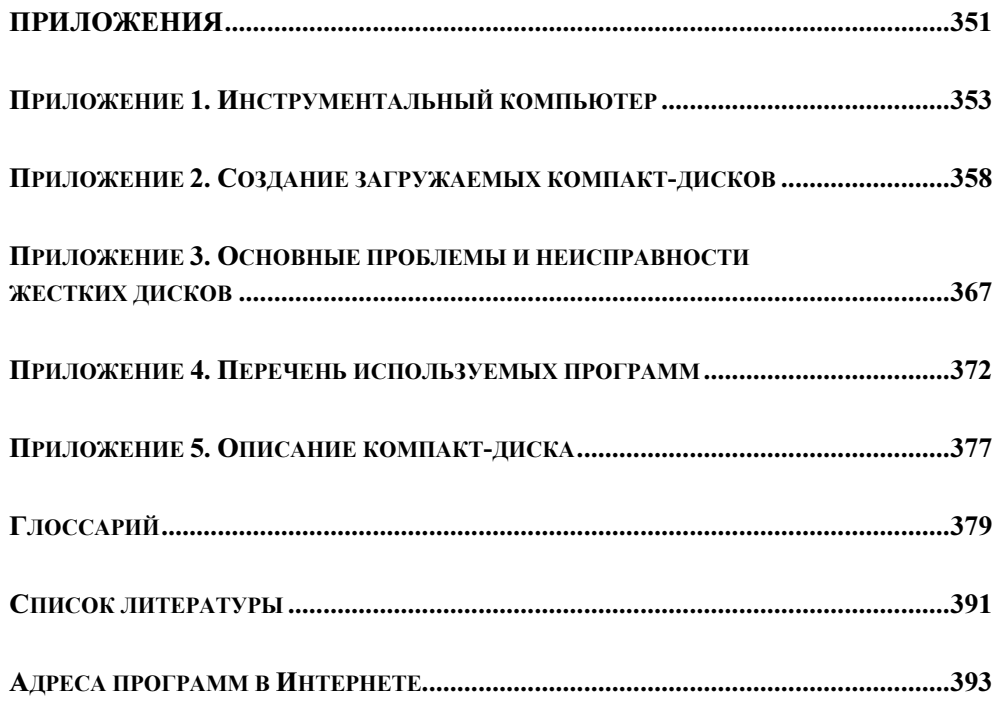

#### ГЛАВЫ КНИГИ НА ПРИЛАГАЕМОМ КОМПАКТ-ДИСКЕ

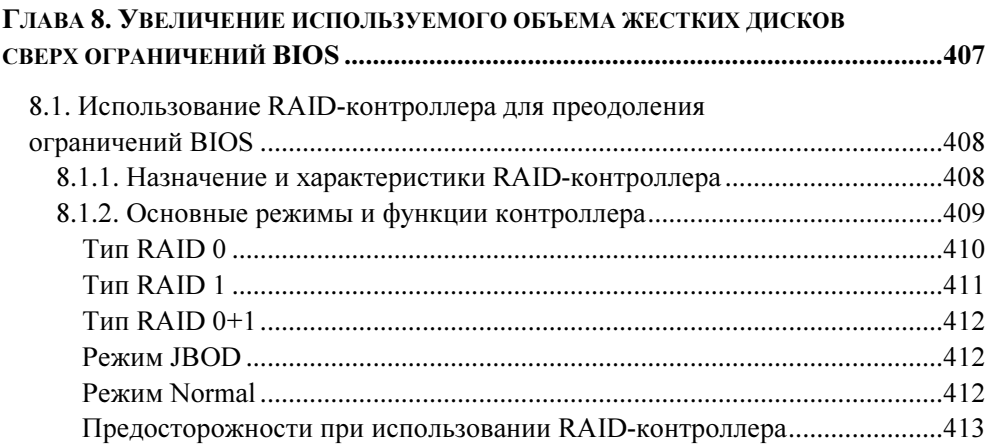

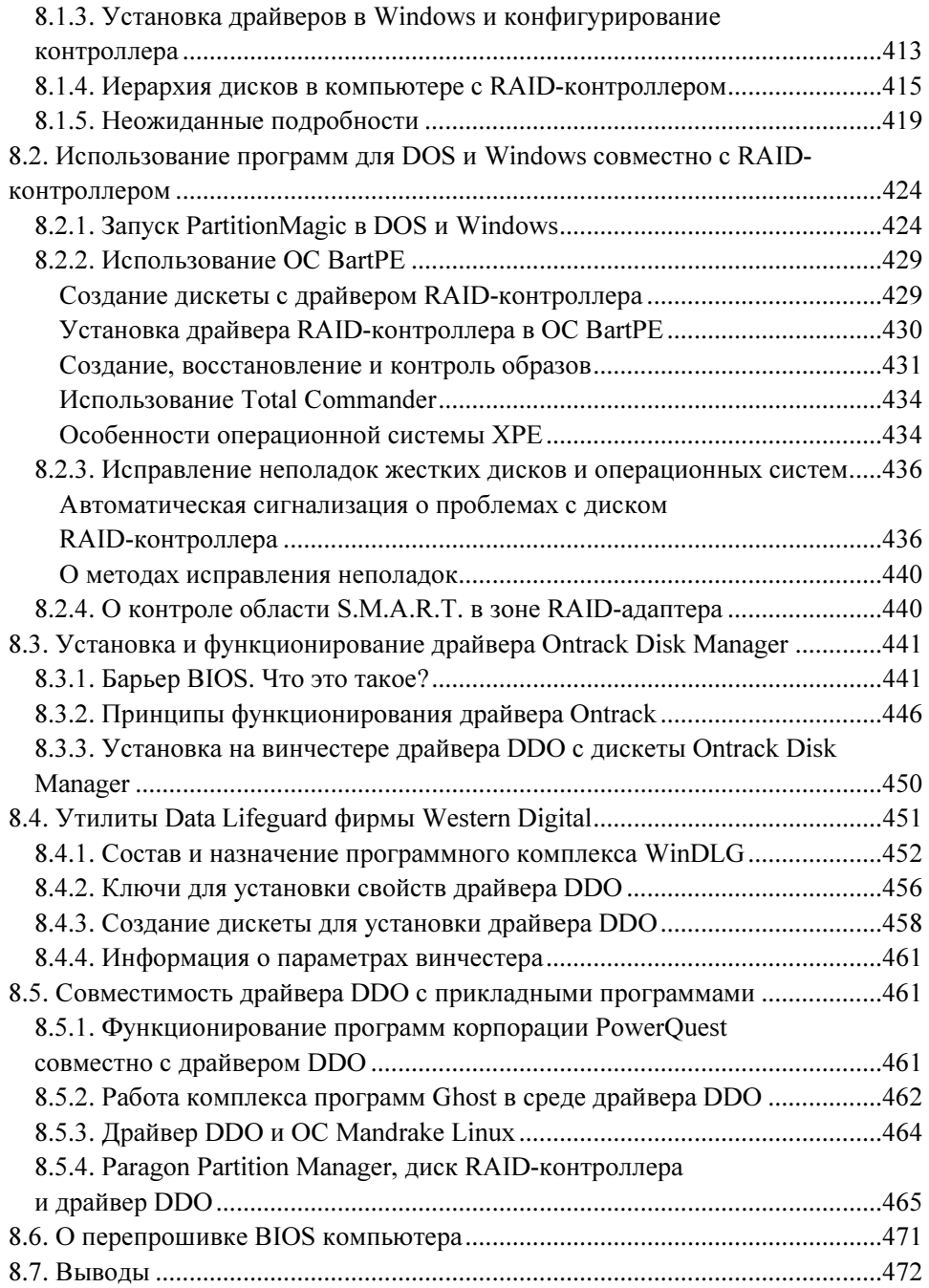

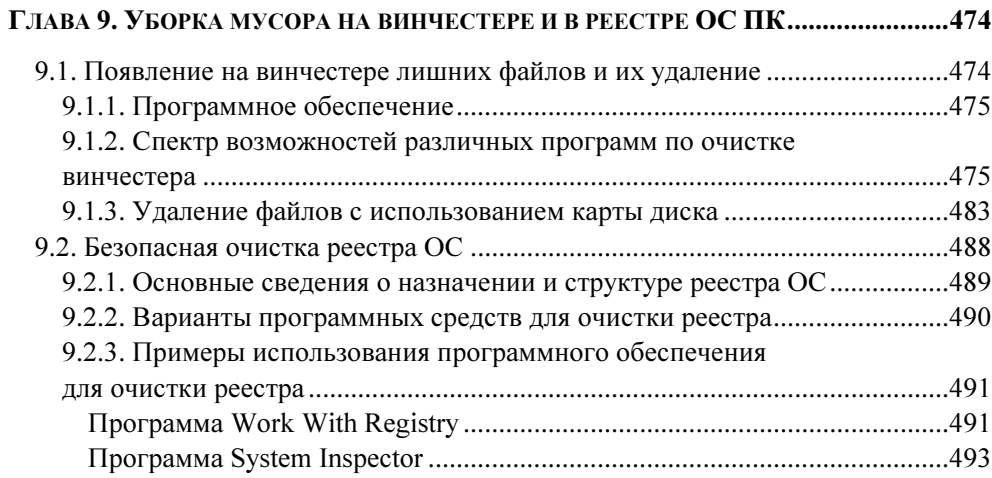

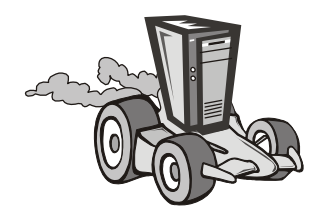

# Технические аспекты эксплуатации винчестеров

Вопросы технической эксплуатации винчестеров актуальны, даже если на компьютере установлена одна операционная система. При одновременной эксплуатации нескольких операционных систем ужесточаются требования к надежности хранения информации на дисках, что связано с большой ценностью для пользователя накопленной информации и значительным временем, затраченным на ее создание.

В данной главе рассматриваются способы, которые доступны пользователю для поддержания жестких дисков в технически исправном состоянии, а также вопросы гарантийного и послегарантийного ремонта.

## 2.1. Техническая надежность дисковой подсистемы

Надежность жесткого диска определяется технологией его изготовления. Продлить срок службы диска возможно при условии аккуратной его эксплуатации. В частности, для скоростных дисков (со скоростью вращения 7200 оборотов в минуту и более) важным может быть, например, охлаждение с помощью вентилятора.

Необходимо сразу же определиться с ценой вопроса. Винчестер может быть отремонтирован (в принципе, без гарантий относительно его последующей судьбы). Но стоимость такой операции составляет приблизительно три и более стоимости новых аналогичных устройств. Так что, как говорят, овчинка выделки не стоит.

Ремонт винчестера со вскрытием корпуса оправдан лишь в случае, когда это делается ради спасения информации, которая не была своевременно сохранена из-за непредусмотрительности пользователя. После вскрытия винчестер не пригоден для длительной работы. Однако существуют способы ремонта или восстановления жесткого диска, доступные рядовому пользователю, не связанные со вскрытием корпуса диска и сводящиеся, в конечном итоге, к переформатированию его магниточувствительных поверхностей. Конечно, эти способы не всегда приведут к положительным результатам. Более подробно эти вопросы рассматриваются в разд. 2.10.

У пользователя имеется достаточно способов поддержания технической надежности жестких дисков. Это, в первую очередь, соблюдение правил эксплуатации устройства (см. разд. 1.2.3), поддержание его температурного режима, использование источников бесперебойного питания, обеспечение исправности кабелей питания и интерфейсных шлейфов. Цель этих методов продлить период работоспособного состояния диска.

Для сохранения информации на IDE- или SATA-жестких дисках можно попытаться спрогнозировать момент аварии жесткого диска, чтобы подготовиться к нему заранее и переписать хотя бы наиболее ценные рабочие и иные файлы или создать резервную копию наиболее значимых разделов диска, или, как максимум, получить резервную копию всего диска. Прогнозирование может выполняться при помощи области S.M.A.R.T. диска, которая играет ключевую роль в обеспечении сохранности информации. В указанной области хранятся и постоянно обновляются жизненно важные параметры диска, которые будут более подробно рассмотрены далее. Тенденция изменения этих параметров позволяет хотя бы качественно оценить возможность аварии в будущем. Существуют и программы, которые позволяют приближенно оценить момент предстоящей аварии. Но не стоит серьезно полагаться на предсказания таких программ.

В аварийном состоянии диска S.M.A.R.T. выводит на монитор (возможно, лишь один раз) предупредительное сообщение "HDD1:S.M.A.R.T. is bad, backup and replace" (Диск1: S.M.A.R.T. испорчена, сделайте резервную копию и замените). Это сообщение автор наблюдал на экране монитора в процессе инициализации BIOS в случае винчестера фирмы Western Digital на 80 Гбайт. До этого регулярно происходили замены дефектных секторов на резервные секторы, возникали сбои ОС, неоднократно появлялся "синий экран смерти". Все 189 резервных секторов были исчерпаны в течение 9 месяцев. Поэтому было достаточно времени, чтобы подготовиться к аварии диска. После исчерпания запасных секторов диск еще работал кое-как целую неделю, а потом оказался в аварийном состоянии, но успел об этом предупредить автора до того, как состояние стало полностью невосстановимым.

Таким образом, изложенное показывает, что для сохранения информации и обеспечения надежности дисковой подсистемы необходимы финансовые затраты, а также отслеживание состояния дисковой подсистемы. Однако эти затраты будут существенно меньше тех средств, которые потребуются для восстановления информации путем ремонта винчестера со вскрытием корпуса.

## 2.2. Программы и программные комплексы для анализа состояния винчестера

Проблемы эксплуатации жестких дисков являются актуальными с самого момента появления компьютерной техники. Поэтому к настоящему времени существует большое количество программ и программных комплексов, предназначенных для всестороннего обследования винчестеров. Программы используются в действующей операционной системе и предназначены для уточнения состояния еще работающего жесткого диска.

Однако существует и другая задача, при которой необходимо производить обследование винчестера, уже находящегося в аварийном состоянии. Это более сложная задача, поскольку операционная система и все программы, ранее размещенные на аварийном устройстве, уже не могут быть использованы для диагностических целей. Решить такого рода задачу можно лишь с помощью программных комплексов, запускаемых с устройств, находящихся вне аварийного диска. Такие устройства должны допускать возможность загрузки с них операционных систем. В качестве пусковых устройств могут использоваться дискеты с емкостью 1,44 Мбайт в приводе гибких дисков, компактдиски в приводе CD/DVD-ROM, а также накопители LS-120 c емкостью носителя до 120 Мбайт. Диагностирование компьютера с помощью указанных устройств может быть выполнено специальными программами и программными комплексами. Однако при полном тестировании объем программного обеспечения возрастает, и для этой цели уже не могут использоваться гибкие диски. Остается лишь два типа устройств, из которых накопитель LS-120 также отпадает из-за своей малой распространенности в России и дороговизны носителя. Поэтому роль устройства для тестирования жесткого диска занимает привод CD/DVD-ROM. Конечно, в качестве среды для запуска технологических программ может использоваться работающий второй жесткий диск. Но, во-первых, очень часто этот диск в компьютере просто не устанавливается, а, во-вторых, экономически более оправдано использовать именно CD-ROM из-за его меньшей стоимости по сравнению с винчестером и наличия привода компакт-дисков практически в любом современном компьютере.

Таким образом, именно CD/DVD-ROM становится основным устройством для тестирования жестких дисков. Носитель (компакт-диск) должен быть загружаемым, поскольку работа программ и программных комплексов возможна лишь на основе какой-либо операционной системы. Способы создания загружаемых компакт-дисков с помощью программы Nero Express 6 рассмотрены в приложении 2.

Однако существует и другой способ запуска программ и операционных систем с компакт-диска. Этот способ был предложен Бартом Лагервеем (Bart Lagerweij, http://www.nu2.nu). Он разработал программу-конструктор PE Builder, которая позволяет создавать загружаемые CD-ROM на основе дистрибутивов операционных систем Windows XP Home/Professional с пакетом обновлений SP1, а также ОС Windows Server 2003 Web/Standard/ Enterprise Edition. Эта программа использует дистрибутив ОС Windows для создания оболочки, которая обеспечивает функционирование диагностических программ. Конструктор не может создать оболочку лишь из дистрибутивов ОС Windows NT/ME/9x. Барт Лагервей просит называть компакт-диск, созданный с помощью конструктора, ОС BartPE - без добавления слова Windows. В среде этой оболочки могут использоваться программы для тестирования жестких дисков, для обнаружения вирусов, для обеспечения работы сети и т. д. Конструктор PE Builder может запускаться в ОС Windows 2000/XP/2003/BartPE

Программу-конструктор PE Builder можно свободно скачать с сайта http://www.nu2.nu/pebuilder. Ближайший подходящий сервер находится в Западной Европе (г. Онкельборг, скорость соединения 512 Кбит/с). Доступны самые последние версии программы — v. 3.1.10 и v. 3.1.10a от 17.02.2006 в формате ZIP.

В состав ОС BartPE входят следующие программы, представляющие интерес для тестирования и диагностики жестких дисков:

- $\Box$  Ghost32 v8 для создания образов разделов жесткого диска, а также всего диска в целом и их восстановления; для контроля целостности созданных образов и записей на диске;
- <sup>1</sup> Ghost Explorer, позволяющий контролировать файловое содержание созданных образов во всех используемых файловых системах (FAT, FAT32, NTFS, EXT2, EXT3);
- Total Commander файловый менеджер, позволяющий наглядно убедиться в исправности файловой системы на диске;
- □ файловый менеджер А43;
- □ сканер вирусов McAfee AVERT Stinger v. 2.0.0;
- □ Ad-Aware SE антишпион (обнаружение и удаление с диска программ, внедренных из Интернета);
- **D** Drive SnapShot программа, делающая снимок диска.

Программы для ОС BartPE разрабатываются специально, поскольку они не должны записывать какую-либо информацию на компакт-диск. Поэтому не всякая программа может использоваться в BartPE. Недостатком ОС является ее неприспособленность к отображению символов русского алфавита.

Другим аналогичным вариантом ОС на загружаемом CD-ROM является ОС XPE Web, называемая из рекламных соображений "Windows XPE", что неправильно с точки зрения норм авторского права. На этом диске собраны практически все известные программы для работы с жесткими дисками. Однако по ошибке или недосмотру разработчиков в ОС не удается установить драйвер RAID-контроллера, что ограничивает область применения данного программного продукта. Поэтому диск с ОС XPE Web следует рекомендовать в качестве вспомогательного средства, которое можно использовать либо при отсутствии ОС BartPE, либо в случае, когда BIOS материнской платы в состоянии обслужить полный объем винчестера без использования драйвера DDO (см. главу 7), а также при восстановлении жесткого диска с сохранившимися системными областями (см. разд. 1.10). В последнее время для тех же целей появились в Интернете операционные системы на CD (Herin's BootCD, UBCD4Win v2.6 и v3.04), описания которых имеются на компактдиске, прилагаемом к данной книге.

### 2.3. Область S.M.A.R.T. жесткого диска

Возможность прогнозирования аварии винчестера предоставляет его область S.M.A.R.T., имеющаяся на всех современных дисках большого объема. Чтобы можно было пользоваться областью S.M.A.R.T., она должна быть активирована при настройке базовой системы ввода-вывода компьютера (BIOS). Так, например, при запуске компьютера с AMI BIOS корпорации AMI (American Megatrend International) вход в программу изменения параметров BIOS (BIOS Setup) осуществляется нажатием клавиши <DEL> на клавиатуре компьютера в момент высвечивания на экране монитора сообщения **Hit DEL** to enter SETUP (Нажмите <DEL>, чтобы войти в программу УСТАНОВКА). Через некоторое время после нажатия клавиши <DEL> на экране монитора появляется таблица с наименованиями разделов BIOS. Необходимо войти в раздел BIOS Features Setup (Установка характеристик BIOS) и установить **Enable в строке меню S.M.A.R.T. for Hard Disks (S.M.A.R.T. для жестких** дисков). После этого следует выйти из данного раздела BIOS с помощью клавиши <Esc>, затем нажать клавишу <F10>. Далее следует ответить согласием на вопрос SAVE to CMOS and EXIT (Y/N) ? Y (Сохранить настройки в памяти CMOS и выйти (Да/Нет)? Да) при помощи исполнительной клавиши  $\leq$ Enter $\geq$ 

После этого произойдет повторный запуск компьютера, в процессе которого будет активирована область S.M.A.R.T. жесткого диска. Более подробно об использовании BIOS написано в работе [15].

Технология S.M.A.R.T. - это технология самонаблюдения, анализа и сообщения о состоянии жесткого диска. Ее название является сокращением слов Self Monitoring Analysis and Reporting Technology. Использование этой технологии позволяет предсказать появление отказов путем непрерывного отслеживания ряда параметров жесткого диска, измерение которых осуществляется контроллером диска. Величины параметров фиксируются в служебной области устройства. Программному обеспечению компьютера остается только периодически оценивать состояние накопителя и отображать эти параметры. Контроллер фиксирует состояние не каждой точки поверхности диска, а состояние его более крупных структурных единиц - отдельных секторов.

Хотя введение и использование области S.M.A.R.T. является полезной идеей, сама технология подробно не документирована и находится на этапе становления и развития. Например, имеются различия в методах оценки и составе параметров у изделий фирм Western Digital и Seagate. Поэтому далее при описании области S.M.A.R.T. были использованы достаточно подробные материалы описания программы SMARTUDM (HDD S.M.A.R.T. Viewer) Михаила Радченко, распространяемой бесплатно (freeware), а также личный опыт работы автора с винчестерами фирм Western Digital и Seagate. В число отслеживаемых параметров S.M.A.R.T. входят, например, следующие жизненно важные характеристики:

- $\square$  Raw Read Error Rate частота появления ошибок при чтении данных в секторах диска;
- **D** Spin Up Time время раскрутки шпинделя диска, указываемое в миллисекундах;
- **I** Reallocated Sector Count количество переназначенных секторов диска, в которых обнаружены ошибки чтения и которые заменены на исправные секторы из резервной области;
- **I** Spin Retry Count количество повторных попыток раскрутки шпинделя диска и выхода на рабочую скорость при условии, что первая попытка оказалась неудачной (ухудшение этого параметра свидетельствует о неполадках в механике привода);
- **I Calibration Retry Count количество повторных попыток установки голо**вок на нулевую дорожку при условии, что первая попытка была неудачной (ухудшение этого параметра свидетельствует о неполадках в механике привода или об ухудшении состояния нулевой дорожки);
- Write Error Rate частота ошибок записи данных (чем больше эта величина, тем хуже состояние поверхности диска, его головок или механики привода);
- Seek Error Rate частота появления ошибок позиционирования блока магнитных головок (чем этих ошибок больше, тем хуже состояние поверхности диска, его головок или механики привода);
- $\Box$  Reallocation Event Count общее количество переназначений сбойных секторов в резервную область с учетом неудачных и успешных попыток.

Имеется также группа параметров вспомогательного назначения, не относящихся к числу жизненно важных, но тем не менее более полно отражающих состояние винчестера:

- общее количество включений-выключений диска (Start/Stop Count);
- общее число включений питания на винчестер (Power cycle count);
- количество часов, отработанных во включенном состоянии (Power-on Hours или Power-on Time Count);
- общее количество ошибок в контрольной сумме CRC при передаче данных (Ultra ATA CRC Error Rate), которое может свидетельствовать о завышении установленной частоты передачи данных, сильном перекручивании кабеля, соединяющего дисковод с системной платой, или о погрешностях в работе драйверов ОС;
- текущее количество нестабильных секторов (Current Pending Sector Count), являющихся кандидатами на замену резервными секторами; причем постоянное ненулевое значение этого параметра свидетельствует о низком качестве поверхности диска или его отдельной зоны;
- количество нескорректированных секторов (Off-Line Uncorrectable Sector Count), указывающее на дефекты поверхности диска и/или проблемы в работе механики;
- температура (Temperature) жесткого диска, которая может сильно влиять на надежность работы винчестера.

При выходе температуры за пределы 35—40 °С пора рассматривать вопрос об установке вентилятора, обдувающего винчестер потоком воздуха снизу. Необходимо решить, возможна ли установка вентилятора под жестким диском или потребуется его переносить в свободный пятидюймовый отсек. Более сильный перегрев винчестера (выше 55—60 °С) может привести к преждевременной аварии диска или появлению ошибок при записи или чтении информации. Температура винчестера повышается при непрерывном выполнении большого количества операций чтения-записи информации (при дефрагментации файлов, записи больших массивов информации, например при формировании образа диска или его больших разделов). Именно в эти моменты его работы пользователь должен фиксировать максимальное значение температуры. Поэтому при установке нового винчестера сразу же должен быть организован контроль его температуры. Опасность влияния температуры заключается еще и в ее нестабильности при разогреве винчестера и появлении ошибок чтения-записи из-за деформации диска и направляющих головок. Вентилятор стабилизирует эту температуру на уровне примерно десяти градусов выше окружающей среды.

Состав параметров области S.M.A.R.T. может быть различным у дисков разных производителей. Приведенный выше перечень соответствует винчестерам фирмы Western Digital, для которых был впервые установлен один из наиболее продолжительных гарантийных сроков (2,5—3 года).

Изменение параметров во времени позволяет весьма приближенно оценить лишь момент появления предсказуемых отказов. Однако этот способ не гарантирует от появления аварий, вызванных непредсказуемыми отказами, возникающими случайно. Своевременное резервное копирование жесткого диска позволит избежать потерь информации и из-за непредсказуемых отказов.

Итак, подытожим, какие же результаты, полезные для эксплуатации компьютера, могут быть получены на основании анализа области S.M.A.R.T. Эта польза заключается в следующем:

- заранее можно определить, что с жестким диском не все в порядке; на это укажет возрастающее количество замен секторов на резервные, ошибки

чтения/записи, неполадки в механике, проявляющиеся в повторных попытках раскрутки шпинделя, возрастающее количество ошибок позиционирования блока магнитных головок;

- П после установки вентилятора часть указанных явлений может пропасть, а часть остаться; в последнем случае острота проблемы сохранится, и есть перспектива, что через некоторое количество месяцев винчестер все-таки выйдет из строя;
- □ если производится покупка подержанного диска, то имеет смысл поинтересоваться состоянием области S.M.A.R.T., обратив самое серьезное внимание на жизненно важные параметры, поскольку по ним можно определить, сколько часов проработал винчестер во включенном состоянии, какие ошибки зафиксированы в области S.M.A.R.T. И пусть не уверяет вас продавец, что винчестер новый, а все цифры - результаты технологического прогона изделия на заводе. Вы должны знать, что новенький диск выпускается заводом с обнуленной областью S.M.A.R.T. и неотформатированной поверхностью.

Для нового диска программа PartitionMagic однозначно указывает при проверке диска состояние *unallocated*, т. е. что секторы не распределены, разделы не созданы. А то ведь у нас много мастеров, особенно на радиорынках, которые выдают старое за новое и цену устанавливают соответствующую, а законы о правах потребителя категорически игнорируют. Уж если покупать подержанный винчестер, то делать это надо у более или менее знакомых людей. Для экспертной проверки такого винчестера нужна всего-то небольшая (около 3 Мбайт) программа, например Aida32, о которой речь пойдет далее.

## 2.4. Программы для анализа области S.M.A.R.T. и температуры жесткого диска

Существует множество программ, которые проверяют жесткие диски и параметры других узлов компьютера. В табл. 2.1 перечислены общие характеристики семи наиболее распространенных программ для анализа области S.M.A.R.T. и температуры жестких дисков. Указанные параметры фиксируются для дисков, подключенных к контроллеру материнской платы. Если диск управляется RAID-контроллером, то его параметры не регистрируются указанными программами.

|                                                      | Регистрируемые параметры винчестера |                                    |                                                     |  |  |  |
|------------------------------------------------------|-------------------------------------|------------------------------------|-----------------------------------------------------|--|--|--|
| Имя программы                                        | Область<br><b>S.M.A.R.T.</b>        | Температура                        | Автосигнализа-<br>ция о превыше-<br>нии температуры |  |  |  |
| Aida32, ver. 3.20                                    | Регистриру-<br>ется                 | Отображается в °С                  | Не предусмотрена                                    |  |  |  |
| <b>Active SMART Moni-</b><br>tor, v. 1.11, build 142 | Регистриру-<br>ется                 | Отображается в 16-<br>ричной форме | Не предусмотрена                                    |  |  |  |
| Active SMART 2.3,<br>build 701                       | Регистриру-<br>ется                 | Отображается в °С                  | Предусмотрена                                       |  |  |  |
| Drive Temperature<br>Version 1.0, build 34<br>(RC8)  | Регистриру-<br>ется                 | Отображается в °С<br>и°Е           | Предусмотрена                                       |  |  |  |
| SpeedFan 4.07                                        | Регистриру-<br>ется                 | Отображается в °С<br>и ∘F          | Не предусмотрена                                    |  |  |  |
| <b>EVEREST Profes-</b><br>sional, v. 1.10.106        | Регистриру-<br>ется                 | Отображается в °С                  | Не предусмотрена                                    |  |  |  |
| WinDLG WD, ver. 10                                   | Регистриру-<br>ется                 | Отображается в 16-<br>ричной форме | Не предусмотрена                                    |  |  |  |

Таблица 2.1. Основные характеристики сервисных программ

Из табл. 2.1 следует, что не существует единого стандарта для отображения области S.M.A.R.T., температуры дисков и способов сигнализации о превышении допустимой температуры. В связи с этим приходится рассматривать особенности каждой из программ отдельно.

Программа Aida32. Является свободно распространяемым программным продуктом (freeware) для некоммерческих пользователей. Существует международное сообщество Aida32 и венгерский форум с аналогичным именем. Версия программы для России русифицирована. Кроме параметров S.M.A.R.T. программа отображает списки оборудования, установленного на компьютере, и его характеристики, а также может составить подробный многостраничный отчет о составе и состоянии узлов компьютера. Но это еще не все. Программа дает пользователю *советы*. Например, рекомендует установить дополнительную оперативную память или обновить версию BIOS. Советы, как показывает опыт, являются правильными.

Как выглядит область параметров S.M.A.R.T. на экране монитора, показано на рис. 2.1. Чтобы получить этот экран, необходимо в программе Aida32 выбрать пункт Хранение данных, а затем открыть раздел SMART. Состав параметров S.M.A.R.T. может быть разным для жестких дисков разных фирм.

| Описание устройства                   |                                     |              |          |           |      |                         |  |  |  |
|---------------------------------------|-------------------------------------|--------------|----------|-----------|------|-------------------------|--|--|--|
| WDC WD2000JB-00FUA0 (WD-WMAEP2661994) |                                     |              |          |           |      |                         |  |  |  |
|                                       |                                     |              |          |           |      |                         |  |  |  |
|                                       |                                     |              |          |           |      |                         |  |  |  |
| ID                                    | Описание атрибута                   | <b>Nopor</b> | Значение | Наихудшее | Дата | Статус                  |  |  |  |
| $\sqrt{2}01$                          | Raw Read Error Rate                 | 51           | 200      | 200       | 0    | ОК: Значение нормальное |  |  |  |
| 17 03                                 | Spin Up Time                        | 21           | 116      | 115       | 4708 | ОК: Значение нормальное |  |  |  |
| $\triangledown$ 04                    | Start/Stop Count                    | 40           | 100      | $100 -$   | 316. | ОК: Значение нормальное |  |  |  |
| $\overline{\mathscr{C}}$<br>-05       | Reallocated Sector Count            | 140          | 200      | 200       | 0.   | ОК: Значение нормальное |  |  |  |
| 1⊽ 07                                 | Seek Error Rate                     | 51           | 100      | 253       |      | ОК: Значение нормальное |  |  |  |
| l∽l ∩9                                | Power-On Time Count                 | n            | 100      | 100       | 341  | ОК: Всегда пройдено     |  |  |  |
|                                       | ☑ 0A Spin Retry Count               | 51           | $100 -$  | 100       | 0    | ОК: Значение нормальное |  |  |  |
| IVI OB                                | Calibration Retry Count             | 51           | 100      | 100       |      | ОК: Значение нормальное |  |  |  |
| ⊠ oc                                  | Power Cycle Count                   | Ω            | 100      | 100       | 309  | ОК: Всегда пройдено     |  |  |  |
| $\triangledown$ C2                    | Temperature                         | Ω            | 119      | 253       | 31   | ОК: Всегда пройдено     |  |  |  |
| $\sqrt{2}$ C4                         | <b>Reallocation Event Count</b>     | Π            | 200      | 200       | 0    | ОК: Всегда пройдено     |  |  |  |
|                                       | ☑ C5 Current Pending Sector Count   | 0            | 200      | 200       | 0    | ОК: Всегда пройдено     |  |  |  |
| l⊻l C6                                | Off-Line Uncorrectable Sector Count | ۵            | 200      | 200       | 0    | ОК: Всегда пройдено     |  |  |  |
| $\blacktriangleright$                 | Ultra ATA CRC Error Rate            | Ω            | 200      | 253       |      | ОК: Всегда пройдено     |  |  |  |
|                                       | I <sup>I</sup> C8 Write Error Rate  | 51           | 200      | 155       |      | ОК: Значение нормальное |  |  |  |

Рис. 2.1. Отображение параметров области S.M.A.R.T. в программе Aida32

В верхней части экрана представлен список установленных жестких дисков (перечисляются их типы и заводские номера). В данном случае используется винчестер на 200 Гбайт фирмы Western Digital с интерфейсом EIDE и внутренним кэшем на 8 Мбайт. Текущие параметры винчестера отражены на рис. 2.1 в колонке Дата (неверный перевод с английского слова *data*, правильный — "данные") в виде десятичных чисел. Номера параметров в 16-ричной системе счисления приведены в колонке ID. Анализ данных области S.M.A.R.T. позволяет сделать следующие выводы:

- во включенном состоянии винчестер проработал 341 час (параметр 09);
- за это время зафиксировано количество запусков/остановов шпинделя 316 (параметр 04);
- $\Box$  количество циклов включения питания 309 (параметр 0С);
- сравнение цифр 316 и 309 показывает, что, возможно, были зафиксированы повторные запуски шпинделя винчестера, что на данный момент может быть единственным недостатком устройства;
- ошибки позиционирования блока магнитных головок отсутствуют (параметр 07);
- $\Box$  время раскрутки шпинделя 4708 мс (параметр 03);
- $\Box$  ошибки чтения и записи данных не зафиксированы (параметры 01, С7, С8);
- замен секторов из резерва не было (на что указывают нулевые значения параметров 05, C4);
- $\Box$  температура внутри винчестера (параметр С2) равна 31 °С (работал вентилятор, обдувавший винчестер снизу);
- для параметра 05 (количество перераспределенных секторов) указано значение 140 в столбце Порог; с учетом экспериментальных данных по аварийному винчестеру Western Digital на 80 Гбайт можно полагать, что указанная цифра является количеством резервных секторов.

При анализе состояния винчестера по таблице S.M.A.R.T. пользователь должен обращать внимание на параметры в столбце Дата (Данные). На другие колонки (Наихудшее, Значение, Порог) не следует пока обращать внимание, поскольку в этих колонках приведены значения нормированных параметров относительно величин, принятых для текущего параметра за норму. Как будет показано в дальнейшем, в других программах в столбце Data (или Raw) могут приводиться текущие параметры винчестера в виде 16-ричного кода, считанного из области S.M.A.R.T. и не переведенного в привычную десятичную систему счисления. В связи с этим заметим, что одним из значений английского слова raw является необработанный.

На рис. 2.2 представлено состояние области S.M.A.R.T. того же самого жесткого диска, что и на рис. 2.1, но уже после 14 месяцев эксплуатации.

За указанный период винчестер проработал во включенном состоянии 1972 часа, и на диске произошли следующие изменения:

- заменено 170 секторов из резервной области (параметр 05);
- общее количество переназначения сбойных секторов составило 99 (параметр  $C4$ );
- $\Box$  питание винчестера включалось 1457 раз (параметр 0С);
- общее количество включений/выключений винчестера составило 1488 (параметр 04);
- общее количество ошибок в контрольной сумме при передаче данных составило 9 (параметр C7);

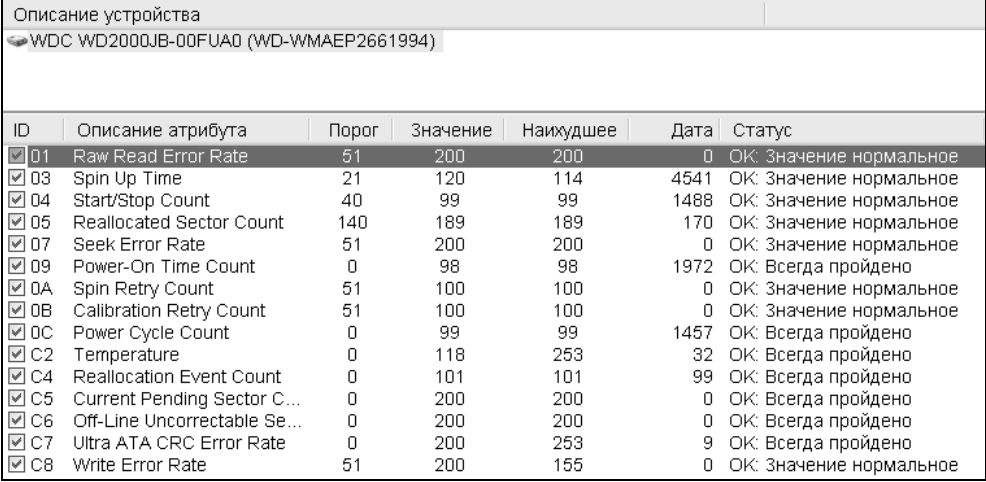

#### Рис. 2.2. Состояние области S.M.A.R.T. после 14 месяцев эксплуатации

- $\Box$  температура винчестера составляет 32 °С (параметр С2);
- незначительно уменьшилось время раскрутки шпинделя с 4708 до 4541 миллисекунд (параметр 03);
- отмечаются нулевые значения следующих параметров:
	- количества ошибок чтения и записи (параметры 01 и  $\text{C8}$ );
	- текущего количества нестабильных секторов (параметр  $C5$ );
	- количества нескорректированных секторов (параметр  $C6$ );
	- повторных раскруток шпинделя (параметр 0A);
	- повторных попыток установки головок на нулевую дорожку (параметр **;**
	- ошибок позиционирования блока магнитных головок (параметр 0A).

С учетом данных таблицы (рис. 2.2) могут быть сделаны следующие выводы:

- компьютер используется с небольшой интенсивностью (в среднем 1972 : :  $14 = 140.9$  часов в месяц или по 4.7 часа в сутки), средняя продолжительность работы за время одного включения компьютера составляет не более  $1972 : 1457 = 1.4$  часа;
- механика винчестера находится в исправном состоянии;

□ беспокойство может вызывать лишь слишком большое количество замененных секторов, причем замена проведена в течение буквально нескольких часов одного дня.

Полученные данные свидетельствуют о необходимости наблюдения за динамикой параметров области S.M.A.R.T. и использования режима частого сохранения рабочих файлов. Не исключен резкий скачок замен дефектных секторов и последующая авария диска, поскольку максимальное наихудшее нормированное значение параметра 05 приблизилось к пороговому уровню.

Программа SpeedFan. Следующей заслуживающей внимания программой для слежения за областью S.M.A.R.T. и температурой винчестера является программа SpeedFan. Кроме характеристик области S.M.A.R.T. и температуры винчестера программа отображает величины температур в разных точках системной платы, включая температуру процессора. Одну любую из температур можно вывести в формате десятичного числа в область трея (это лоток справа внизу экрана монитора) и наблюдать за ней, не прерывая текущую работу на компьютере. Программа показывает скорости вращения вентиляторов процессора и системного в компьютере, величины напряжений блока питания и ядра процессора. Это позволяет осуществлять мониторинг за состоянием важных элементов, обеспечивающих работоспособность системы.

На рис. 2.3 приведен пример отображения области S.M.A.R.T. на экране монитора при помощи программы SpeedFan версии 4.07. В отличие от программы Aida32 на рис. 2.3 в заголовке экрана указана дополнительно емкость диска 134,2 Гбайт в соответствии с барьером BIOS системной платы GIGABYTE 6VTXE F5. Текущие параметры винчестера, записанные в 16ричной форме, отражены в поле **Raw** таблицы (рис. 2.3).

Эти данные, считанные из регистров S.M.A.R.T., обозначены как необработанные (Raw). Зелеными кружочками со словом ОК (см. рис. 2.3) помечены жизненно важные параметры винчестера, находящиеся в пределах, допустимых с точки зрения безопасности дальнейшей эксплуатации. Если какой-либо параметр выйдет за допустимые пределы, то кружок сделается красным.

Можно сравнить ненулевые параметры S.M.A.R.T., отображаемые программами Aida32 и SpeedFan. После перевода чисел из 16-ричного формата в десятичный (рис. 2.3) и сравнения их с десятичными числами (см. рис. 2.1) приходим к выводу, что имеются отличия лишь в двух величинах:

 $\Box$  Power on Hours Count (Время работы в часах) — 341 и 342 соответственно, где различие цифр может быть объяснено более поздним снятием данных в программе SpeedFan;

 $\Box$  Temperature (Температура) — 31 и 28 °С соответственно, где различие может быть объяснено лишь после выяснения алгоритма обработки данных в программе Aida32, на что целесообразно обратить внимание авторов. Однако для пользователя разница температур в 3° не имеет решающего значения для оценки работоспособности винчестеров.

| SpeedFan 4.07                                                                                                    |                                                                                                    |                                                                                                    |                                                                                   |                                                                                                    |  |  |  |  |  |
|----------------------------------------------------------------------------------------------------|----------------------------------------------------------------------------------------------------|----------------------------------------------------------------------------------------------------|-----------------------------------------------------------------------------------|----------------------------------------------------------------------------------------------------|--|--|--|--|--|
| Readings   Clock<br>Info                                                                                                    | S.M.A.R.T.                                                                                                |                                                                                                    |                                                                                   |                                                                                                    |  |  |  |  |  |
| Hard disk HD0 - 134,2GB - WDC WD2000JB-00FUA0                                                                                                    |                                                                                                    |                                                                                                    |                                                                                   |                                                                                                    |  |  |  |  |  |
| Model WDCWD2000JB-00FUA0                                                                                                    |                                                                                                    |                                                                                                    | Firmware 15.05R15                                                                 |                                                                                                    |  |  |  |  |  |
| Attribute                                                                                                    | Value                                                                                                    | Worst                                                                                                    | Warn                                                                              | Raw                                                                                                    |  |  |  |  |  |
| <b>B</b> Raw Read Error Rate<br>Spin Up Time<br>Start/Stop Count<br><sup>6</sup> Reallocated Sector Count<br><b>G</b> Seek Error Rate<br>Power On Hours Count<br>Spin Retry Count<br>Calibration Retry Count<br>Power Cycle Count<br>Temperature<br>Reallocated Event Count<br>Current Pending Sector<br>Offline Correctable<br>UltraATA CRC Error Rate<br><sup>1</sup> Write Error Rate | 200<br>116<br>100<br>200<br>100<br>100<br>$100 -$<br>100<br>100<br>122<br>200<br>200<br>200<br>200<br>200 | 200<br>115<br>100<br>200<br>253<br>100<br>$100 -$<br>100<br>100<br>253<br>200<br>200<br>200<br>253<br>155 | 51<br>21<br>40<br>140<br>51<br>0<br>51<br>51<br>0<br>0<br>0<br>Ū.<br>0<br>0<br>51 | 000000000000<br>000000001264<br>00000000013C<br>000000000000<br>000000000000<br>000000000156<br>000000000000<br>000000000000<br>000000000135<br>00000000001C<br>000000000000<br>000000000000<br>000000000000<br>000000000000<br>000000000000 |  |  |  |  |  |
| Performance <sup>[1]</sup><br>Fitness                                                                                                    |                                                                                                    |                                                                                                    |                                                                                   |                                                                                                    |  |  |  |  |  |
| Coded by Alfredo Milani-Comparetti - 2000-2002 - alfredo@almico.com                                                                                                    |                                                                                                    |                                                                                                    |                                                                                   |                                                                                                    |  |  |  |  |  |

Рис. 2.3. Отображение области S.M.A.R.T. в программе SpeedFan 4.07

Поскольку SpeedFan позволяет оценить скоростные характеристики вентиляторов, напряжения источников питания и значения температуры в других точках компьютера, то целесообразно сравнить эти величины со значениями, получаемыми с помощью утилиты SIV (System Information Viewer), постав-